## **pfSense**

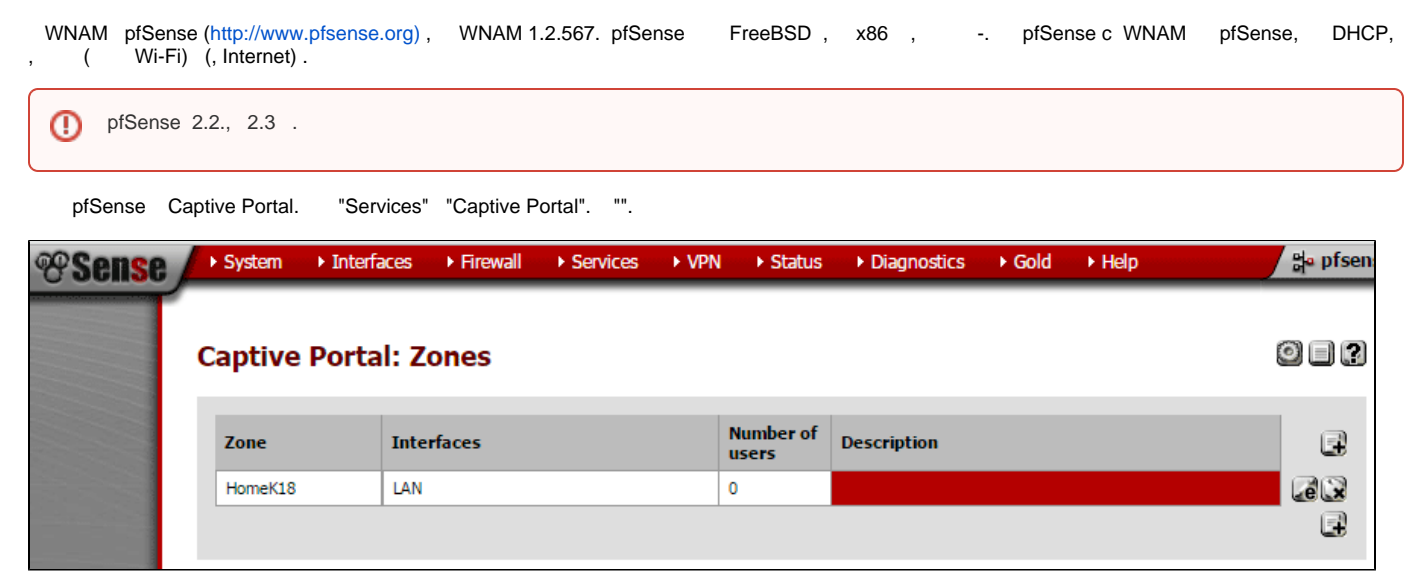

() , ( LAN, Wi-Fi ). , "", , .

## **Services: Captive portal: HomeK18**

, 666003

## Captive portal(s) MAC Allowed IP addresses Allowed Hostnames Vouchers File Manager

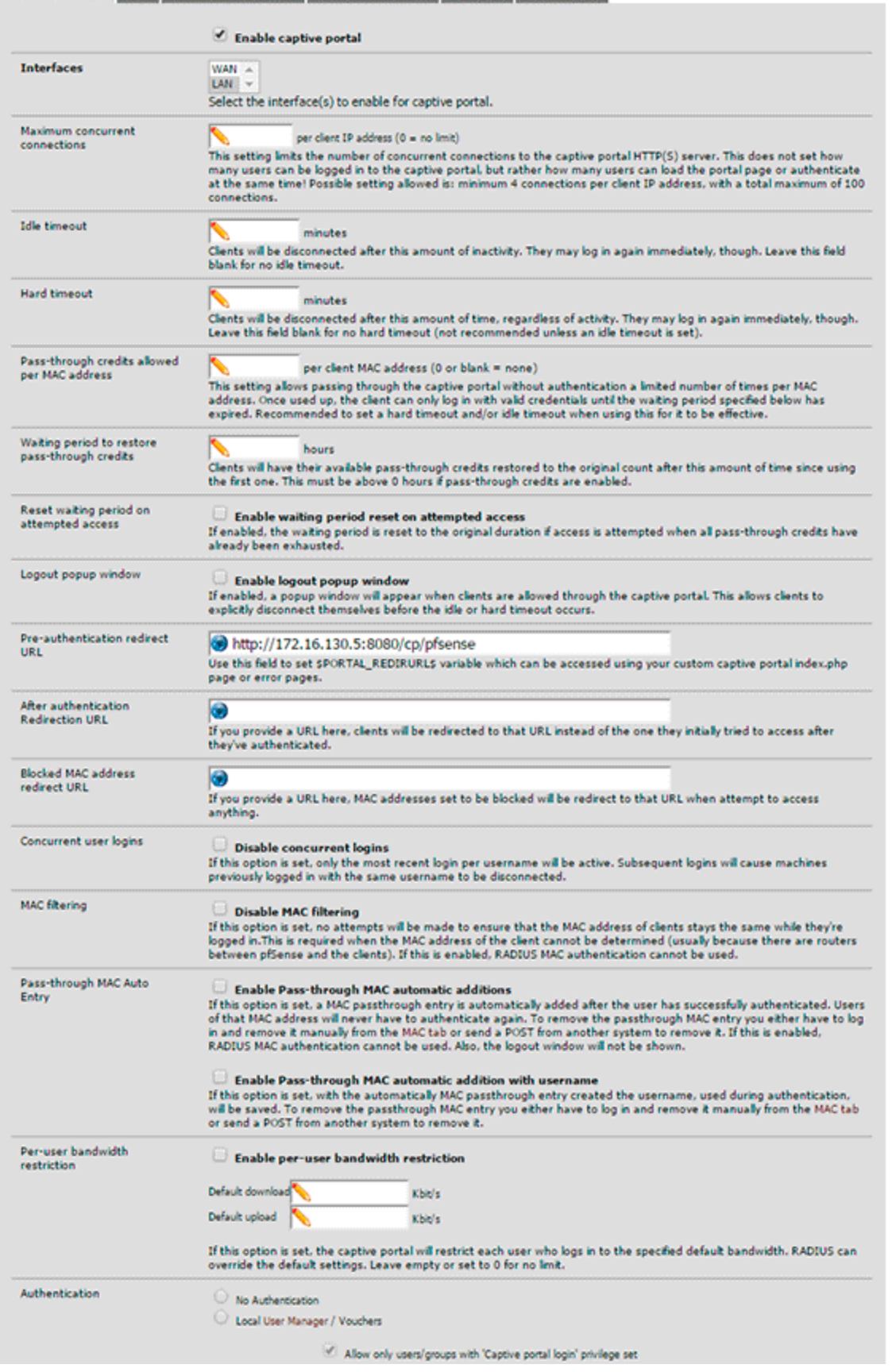

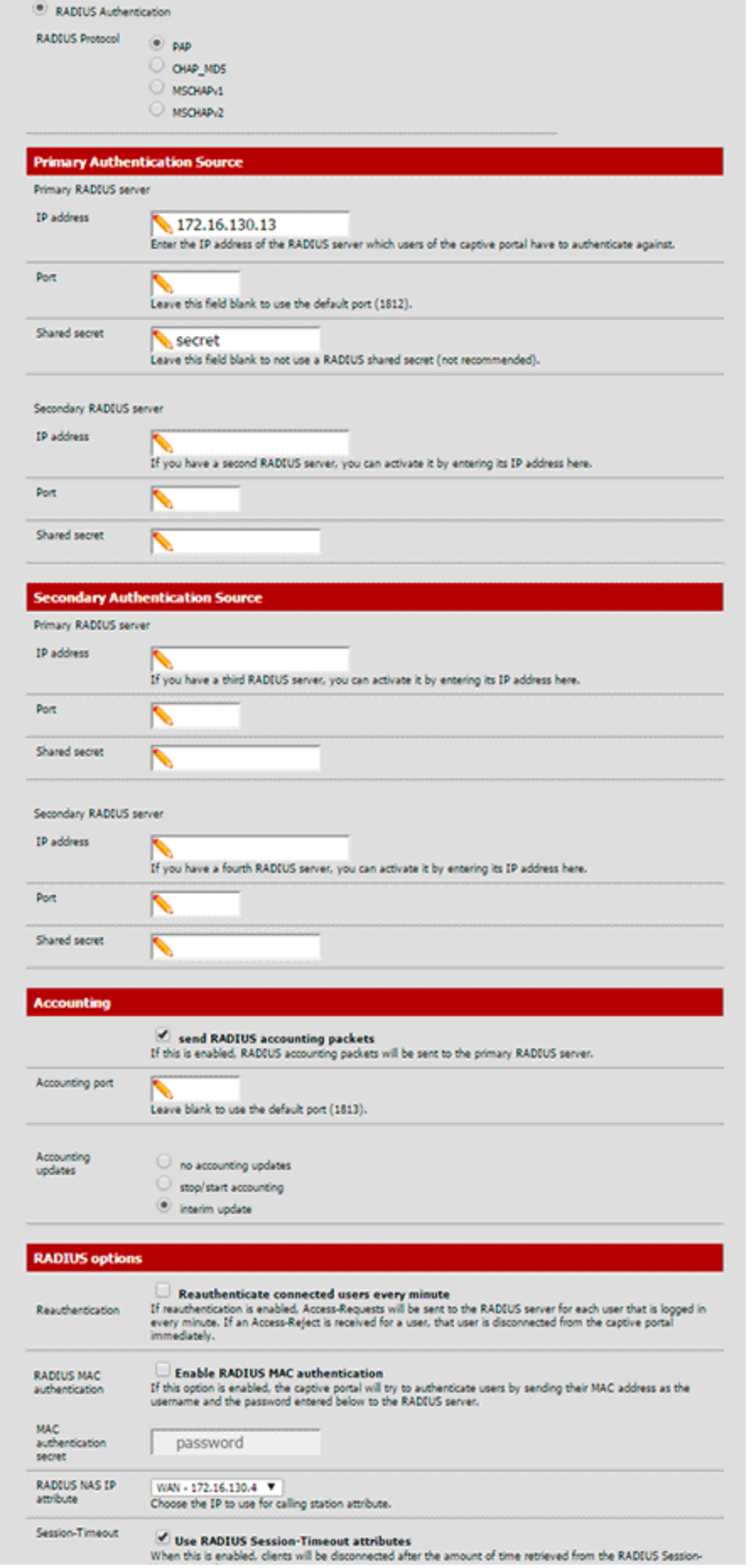

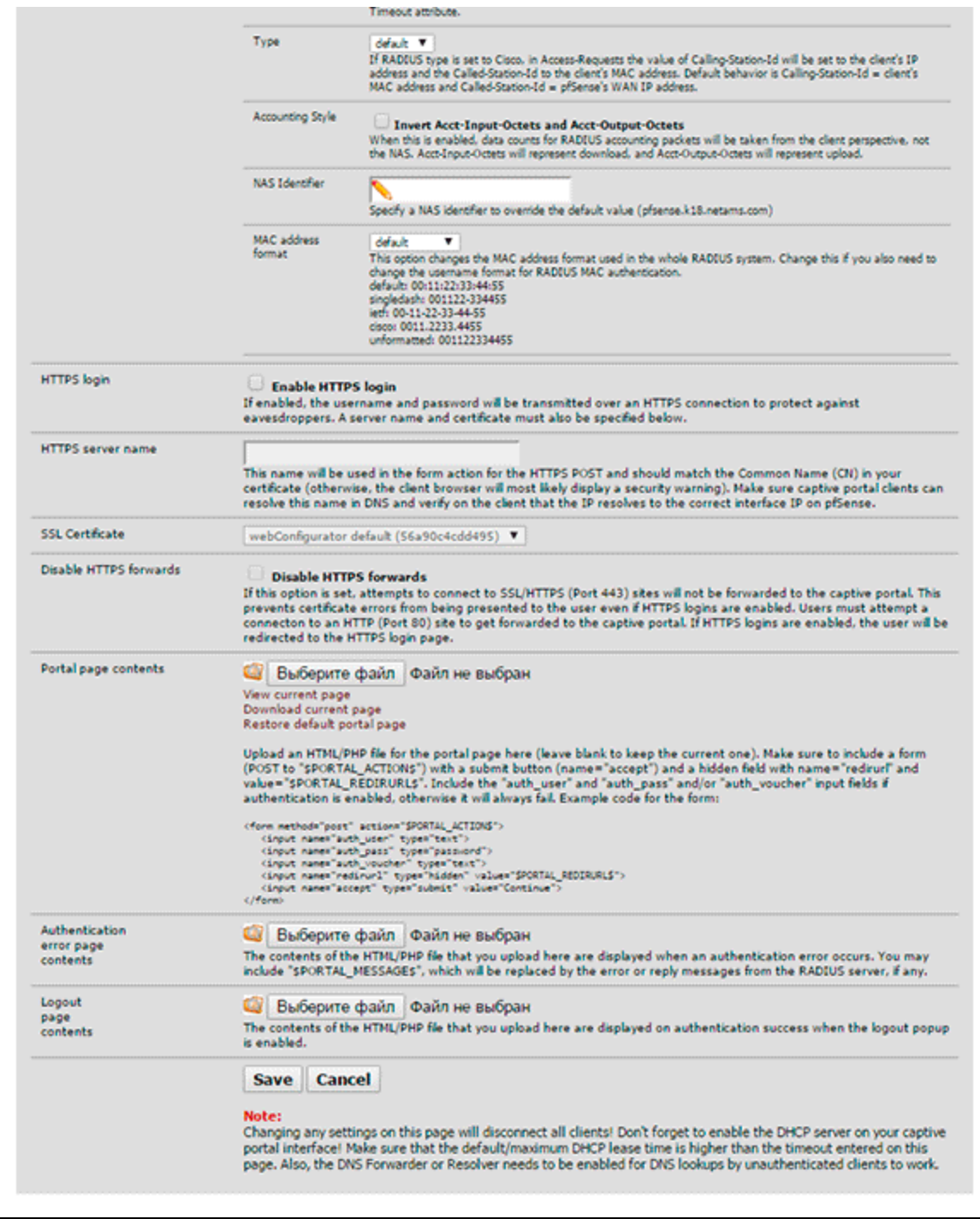

 $\langle \cdot, \cdot \rangle$  .

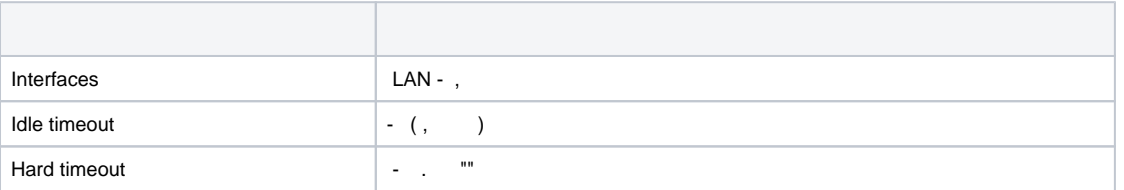

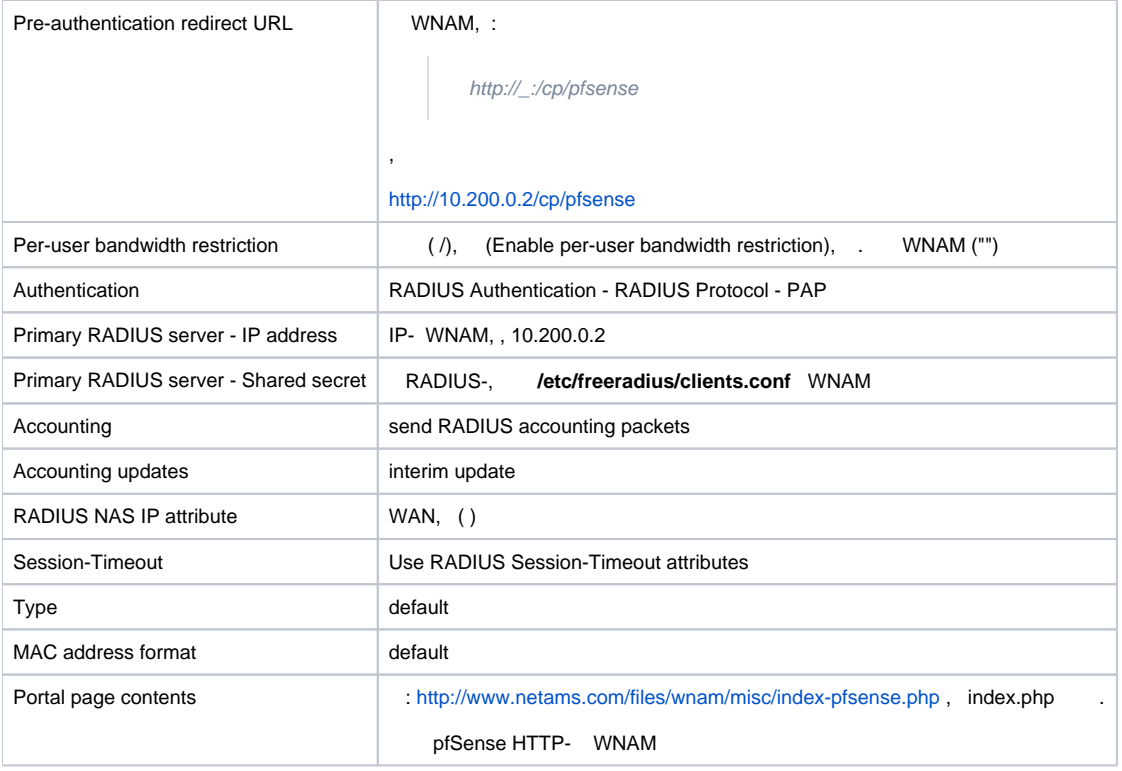

, ( WNAM), index.php, ( "site-id"), WNAM. ( - HomeK18). (), WNAM. , pfSense.

pfSense . , DNS- ( - Google 8.8.8.8) WNAM ( : 172.16.130.5).

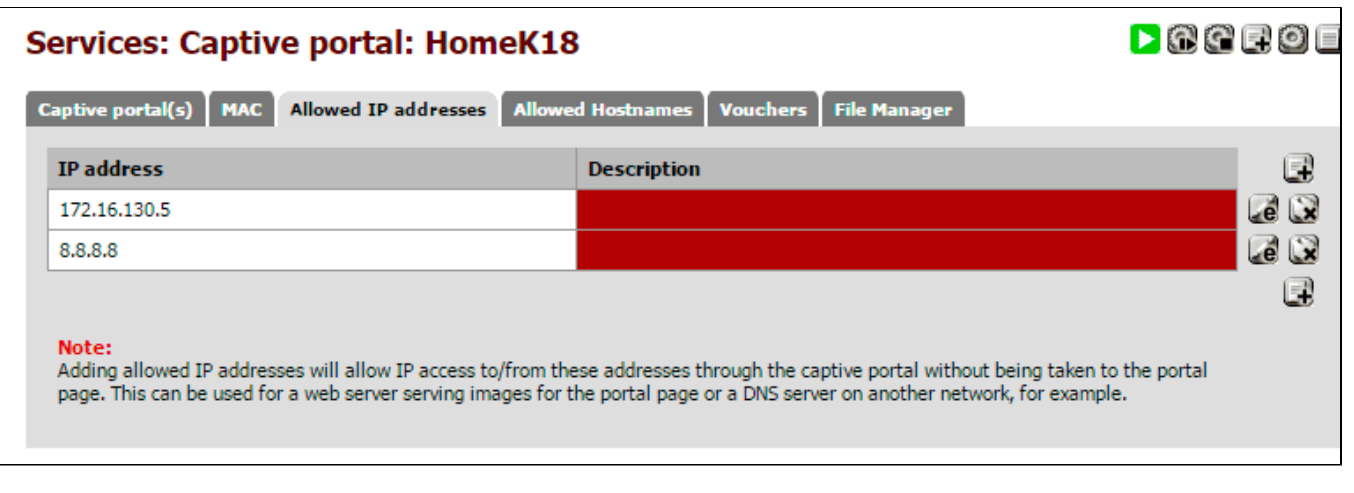

( ) WNAM NetFlow. **softflowd** ( pfSense). .

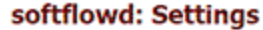

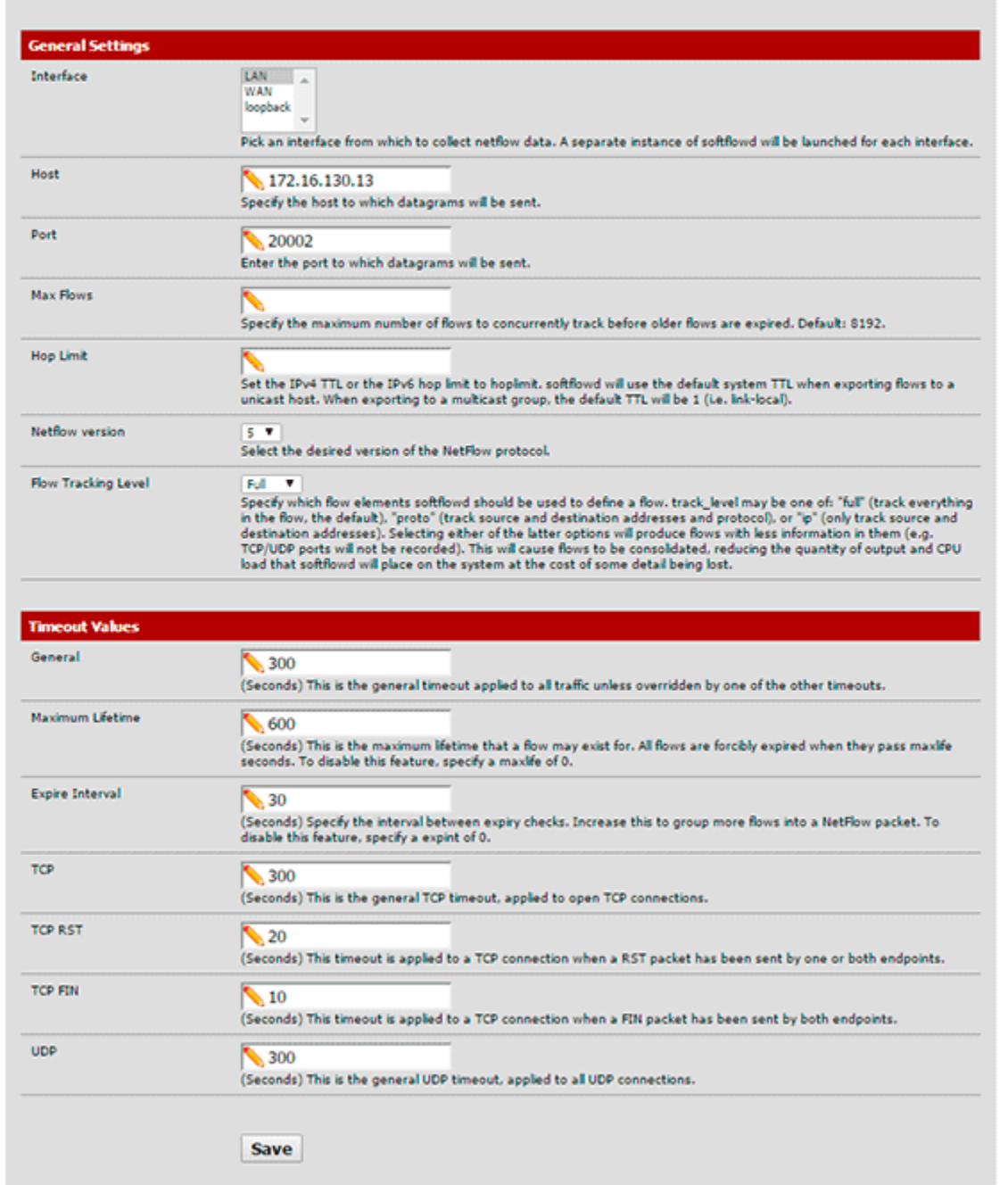

3

(LAN), IP- WNAM, (20002), (5), (full), . softflowd "Status" "Services".

 $\odot$  , RADIUS Accounting-Interim, ( ) - NetFlow. WNAM ( ), 5 ( pfSense - 1 ).

WNAM IP-, pfSense DHCP-. :

- 1. DHCP-. , Web- DHCP- .
- 2. (shell) pfSense :
	- a. pkg bootstrap;
- b. pkg install perl5;
- c. pkg install p5-IO-Socket-IP;
- d. pkg install joe.
- 3. - WNAM /**usr/local/bin/joe /usr/local/bin/wnam-dhcpd-bridge.pl**:

```
#!/usr/local/bin/perl
use constant WNAM_HOST => "172.16.130.5";
use IO::Socket::INET;
|S| = 1;my $sock = new IO::Socket::INET(PeerAddr => WNAM_HOST, PeerPort => 20001, Proto => 'tcp', Timeout => 0.5) or undef $sock;
if (defined $sock) {
if (defined $ARGV[0]){
my $type = $ARGV[0];
my $ip = $ARGV[1];
my $mac = uc $ARGV[2];
my $name = $ARGV[3];
if (defined $type and defined $ip and defined $mac) {
print $sock "DHCP type=$type ip=$ip mac=$mac name=$name\n";
}
}
}
4. :
  chmod +x /usr/local/bin/wnam-dhcpd-bridge.pl
5. DHCP: /usr/local/bin/joe /var/dhcpd/etc/dhcpd.conf :
     on commit {
```

```
set clip = binary-to-ascii(10, 8, ".", leased-address);
   set clhw = binary-to-ascii(16, 8, ":", substring(hardware, 1, 6));
    set clhost = pick-first-value(host-decl-name, option fqdn.hostname, option 
host-name, ";
   execute("/usr/local/bin/wnam-dhcpd-bridge.pl", "commit", clip, clhw, clhost);
 }
```
6. DHCP: "Services - DHCP Server".

pfSence WNAM ("" ""), , (WAN) pfSense. .

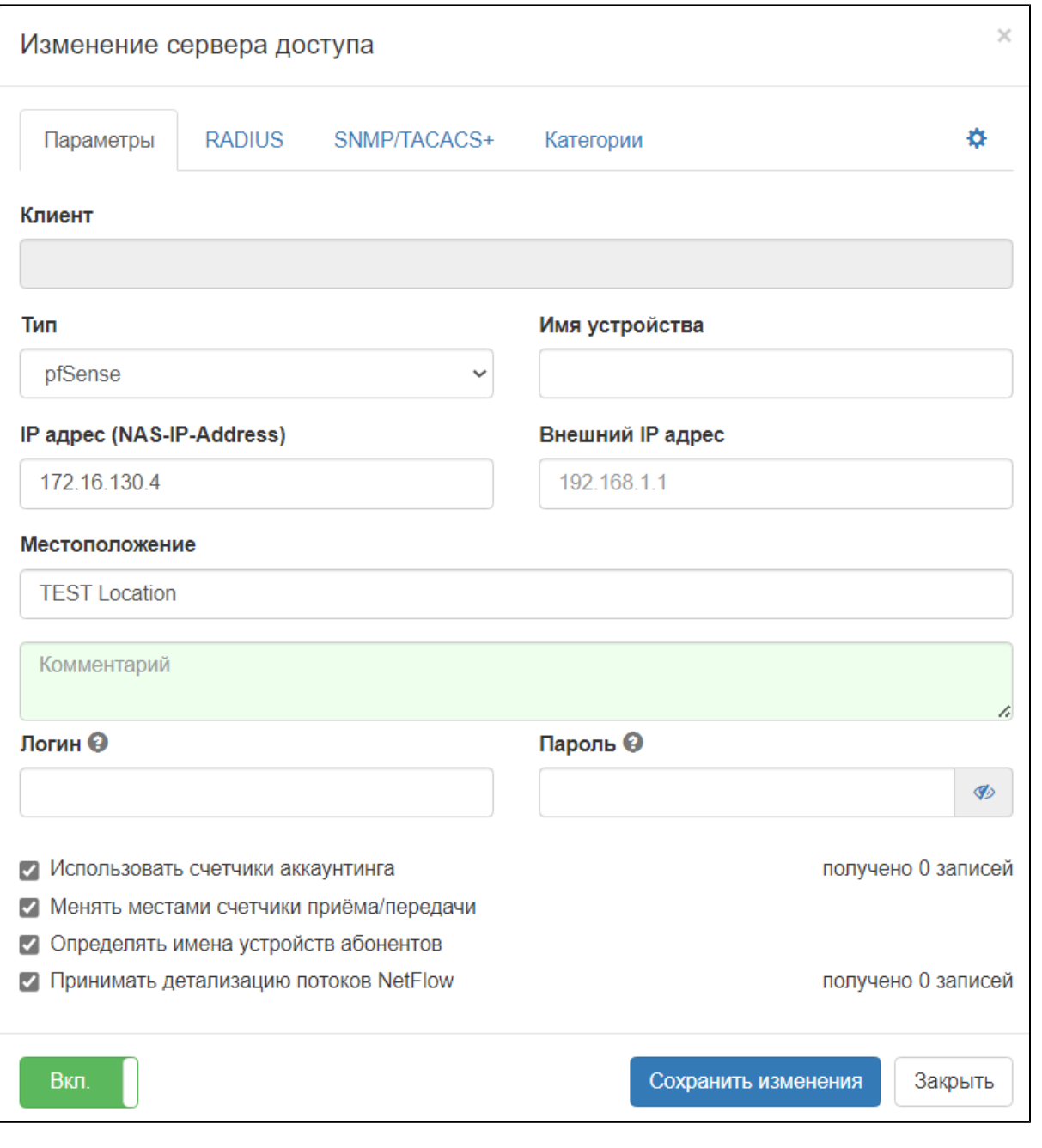

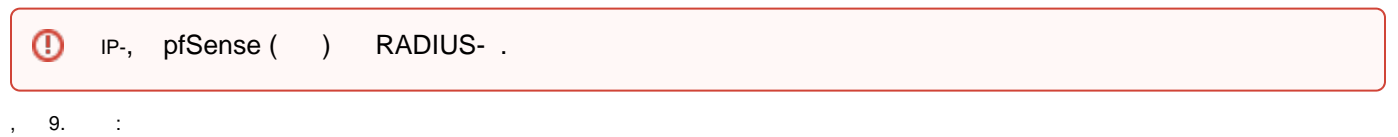

pkg add http://pkg.freebsd.org/freebsd:10:x86:64/release\_3/All/nano-2.4.3.txz

 $\mathbb{R}^2$ 

[2.3.2-RELEASE][admin@pfsense.k18.netams.com]/etc/inc: nano /usr/local/captiveportal/radius\_authentication.inc

```
// Extra data to identify the client and nas
    $rauth->putAttribute(RADIUS_FRAMED_IP_ADDRESS, $clientip, addr);
    $rauth->putAttribute(RADIUS_CALLED_STATION_ID, $calledstationid);
    $rauth->putAttribute(RADIUS_CALLING_STATION_ID, $callingstationid);
   $rauth->putVendorAttribute(14122, 1, "9");
   // Send request
   $result = $rauth-&\text{send}(); :
   [2.3.2-RELEASE][admin@pfsense.k18.netams.com]/etc/inc: nano /usr/local/captiveportal/radius_accounting.inc
    $racct->putAttribute(RADIUS_FRAMED_IP_ADDRESS, $clientip, "addr");
    $racct->putAttribute(RADIUS_CALLED_STATION_ID, $calledstationid);
    $racct->putAttribute(RADIUS_CALLING_STATION_ID, $callingstationid);
   $racct->putVendorAttribute(14122, 1, "9");
   // Send request
   $result = $ractor{\gt}send(); // Evaluation of the response
 - RADIUS- :
   rad_recv: Access-Request packet from host 172.16.130.4 port 40167, id=96, 
   length=138
     NAS-IP-Address = 172.16.130.4
     NAS-Identifier = "pfsense"
    User-Name = "4C:57:CA:2C:OF:4C" User-Password = "password"
     Service-Type = Login-User
     NAS-Port-Type = Ethernet
    NAS-Port = 2042Framed-IP-Address = 172.16.70.48 Called-Station-Id = "172.16.130.4"
    Calling-Station-Id = "4c:57:ca:2c:0f:4c" WISPr-Location-ID = "9"
    # Executing section authorize from file /etc/freeradius/sites-enabled/default
   +group authorize {
    ++[preprocess] = ok
   [pap] WARNING! No "known good" password found for the user. Authentication may 
   fail because of this.
   ++[pap] = noop++[chap] = nooprlm_perl: WNAM Q: AUTH NAS-Port-Type=Ethernet Called-Station-Id=172.16.130.4 NAS-
    IP-Address=172.16.130.4 Calling-Station-Id=4c:57:ca:2c:0f:4c Framed-IP-
   Address=172.16.70.48 NAS-Identifier=pfsense User-Name=4C:57:CA:2C:0F:4C User-
   Password=password Service-Type=Login-User WISPr-Location-ID=9 NAS-Port=2042
   rlm_perl: RECV: IO::Socket::INET=GLOB(0x1456770)
   rlm_perl: WNAM A: OK Acct-Interim-Interval=300 Session-Timeout=300 (48)
   rlm_perl: authorize reply: .OK.
   rlm_perl: Added pair NAS-Port-Type = Ethernet
   rlm_perl: Added pair Called-Station-Id = 172.16.130.4
   rlm_perl: Added pair NAS-IP-Address = 172.16.130.4
   rlm_perl: Added pair Calling-Station-Id = 4c:57:ca:2c:0f:4c
   rlm_perl: Added pair Framed-IP-Address = 172.16.70.48
```
rlm\_perl: Added pair NAS-Identifier = pfsense rlm\_perl: Added pair User-Name = 4C:57:CA:2C:0F:4C rlm\_perl: Added pair User-Password = password rlm\_perl: Added pair Service-Type = Login-User rlm\_perl: Added pair WISPr-Location-ID = 9 rlm\_perl: Added pair NAS-Port = 2042

rlm\_perl: Added pair Acct-Interim-Interval = 300 rlm\_perl: Added pair Session-Timeout = 300

rlm\_perl: Added pair Auth-Type = PAP

 $++[per1] = ok$ 

+} # group authorize = ok Found Auth-Type = PAP

rlm\_perl: Added pair Cleartext-Password = password

```
# Executing group from file /etc/freeradius/sites-enabled/default
+group PAP {
[pap] login attempt with password "password"
[pap] Using clear text password "password"
[pap] User authenticated successfully
++[pap] = ok+} # group PAP = ok
 WARNING: Empty post-auth section. Using default return values.
# Executing section post-auth from file /etc/freeradius/sites-enabled/default
Sending Access-Accept of id 96 to 172.16.130.4 port 40167
 Acct-Interim-Interval += 300
 Session-Timeout += 300
Finished request 36.
Going to the next request
Waking up in 4.9 seconds.
rad_recv: Accounting-Request packet from host 172.16.130.4 port 64326, id=19, 
length=159
 NAS-IP-Address = 172.16.130.4
 NAS-Identifier = "pfsense"
User-Name = "4C:57:CA:2C:OF:4C" Acct-Status-Type = Start
 Acct-Authentic = RADIUS NAS-IP-Address = 172.16.130.4
  NAS-Identifier = "pfsense"
  NAS-Port-Type = Ethernet
 NAS-Port = 2042 Acct-Session-Id = "214606a2575e53cd"
  Framed-IP-Address = 172.16.70.48
  Called-Station-Id = "172.16.130.4"
 Calling-Station-Id = "4c:57:ca:2c:0f:4c" WISPr-Location-ID = "9"
# Executing section preacct from file /etc/freeradius/sites-enabled/default
+group preacct {
++[preprocess] = ok
[acct_unique] Hashing 'NAS-Port = 2042,NAS-Identifier = "pfsense",NAS-IP-Address 
= 172.16.130.4, Acct-Session-Id = "214606a2575e53cd", User-Name = "4C:57:CA:2C:0F:
4C"'
[acct_unique] Acct-Unique-Session-ID = "5e89ff48449fd085".
++[acct_unique] = ok
+} # group preacct = ok
# Executing section accounting from file /etc/freeradius/sites-enabled/default
+group accounting {
[detail] expand: %{Packet-Src-IP-Address} -> 172.16.130.4
[detail] expand: /var/log/freeradius/radacct/%{%{Packet-Src-IP-Address}:-%
{Packet-Src-IPv6-Address}}/detail-%Y%m%d -> /var/log/freeradius/radacct/172.
16.130.4/detail-20170209
[detail] /var/log/freeradius/radacct/%{%{Packet-Src-IP-Address}:-%{Packet-Src-
IPv6-Address}}/detail-%Y%m%d expands to /var/log/freeradius/radacct/172.16.130.4
/detail-20170209
[detail] expand: %t -> Thu Feb 9 19:51:29 2017
++[detail] = ok[radutmp] expand: /var/log/freeradius/radutmp -> /var/log/freeradius/radutmp
[radutmp] expand: \{(User-Name\} -> 4C:57:CA:2C:OF:4C++[radutmp] = okrlm_perl: WNAM Q: ACCT NAS-Port-Type=Ethernet Called-Station-Id=172.16.130.4 
Acct-Session-Id=214606a2575e53cd Acct-Status-Type=Start NAS-IP-Address=172.
16.130.4 Calling-Station-Id=4c:57:ca:2c:0f:4c Framed-IP-Address=172.16.70.48 NAS-
Identifier=pfsense Acct-Authentic=RADIUS User-Name=4C:57:CA:2C:0F:4C WISPr-
Location-ID=9 NAS-Port=2042 Acct-Unique-Session-Id=5e89ff48449fd085
rlm_perl: RECV: IO::Socket::INET=GLOB(0x1456770)
rlm_perl: WNAM A: OK (2)
rlm_perl: Added pair NAS-Port-Type = Ethernet
rlm_perl: Added pair Called-Station-Id = 172.16.130.4
rlm_perl: Added pair Acct-Session-Id = 214606a2575e53cd
rlm_perl: Added pair Acct-Status-Type = Start
rlm_perl: Added pair NAS-IP-Address = 172.16.130.4
rlm_perl: Added pair NAS-IP-Address = 172.16.130.4
rlm_perl: Added pair Calling-Station-Id = 4c:57:ca:2c:0f:4c
rlm_perl: Added pair Framed-IP-Address = 172.16.70.48
```

```
rlm_perl: Added pair NAS-Identifier = pfsense
rlm_perl: Added pair NAS-Identifier = pfsense
rlm_perl: Added pair Acct-Authentic = RADIUS
rlm_perl: Added pair User-Name = 4C:57:CA:2C:0F:4C
rlm_perl: Added pair WISPr-Location-ID = 9
rlm_perl: Added pair NAS-Port = 2042
rlm_perl: Added pair Acct-Unique-Session-Id = 5e89ff48449fd085
++[per1] = ok[attr_filter.accounting_response] expand: %{User-Name} -> 4C:57:CA:2C:0F:4C
attr_filter: Matched entry DEFAULT at line 12
++[attr_filter.accounting_response] = updated
+} # group accounting = updated
Sending Accounting-Response of id 19 to 172.16.130.4 port 64326
Finished request 37.
Cleaning up request 37 ID 19 with timestamp +1486
Going to the next request
Waking up in 4.9 seconds.
Cleaning up request 36 ID 96 with timestamp +1486
Ready to process requests.
```